# ‣ Add/Remove Codes

Adding and removing user codes is a minimalistic task and may be useful if you need to allow someone to administer the system without giving them your user code.

#### **Adding a User Code:**

- 1. Enter  $[\star]$  [5] + [Master-Code]
- 2. Enter  $01-32$ , or  $40-42$  to select which user code is to be added
- 3. Enter the 4-digit code for the user
- 4. Press [#] to finish

#### **Changing a User Code:**

- 1. Enter  $[\star]$  [5] + [Master-Code]
- 2. Enter 01-32, or 40-42 to select the user code to be changed
- 3. Enter a new 4-digit code
- 4. Enter [#]

### **Changing a User Code:**

- 1. Enter  $[\star]$  [5] + [Master-Code]
- 2. Enter 01-32, or 40-42 to select the user code to be erased
- 3. Enter  $\lceil * \rceil$
- 4. Enter [#]

Data-4 Integrated Systems Inc. **Data-4 Integrated Systems Inc.** 638 35th Ave NE Calgary, AB 638 35th Ave NE Calgary, AB T2E-2L1

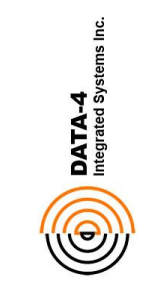

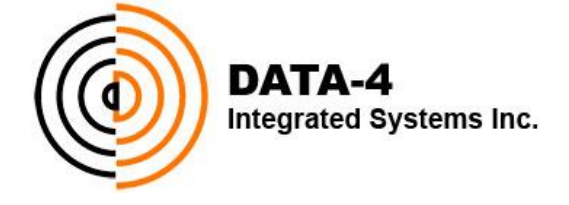

# **Security Service Manual**

Fax (403) 250-1171 Tel (403) 265-6863 Fax (403) 250-1171 Tel (403) 265-6863

www.data-4.com<br>services@data-4.com services@data-4.com

> *"Making Life More Enjoyable Through Technology."*

# ‣ Info on Security Systems

The majority of our systems use a DSC based alarm panel, because of its flexibility and integration capabilities with Control4 as the driving solution for automation.

The information entailed within this brochure will hopefully enable you with the following:

- 1. Become informed on what you are getting when you incorporate the security behind an alarm system into your everyday life.
- 2. Perform basic keypad operations to manage your security system with ease.
- 3. Learn and understand a few of the most common indicators that you may encounter with your security system.

### ‣ Event Monitoring

All DSC systems have a 128 event history buffer to store, 128 of the most recent events. With an LCD keypad, you can view the event buffer with the following steps:

- 1. Enter [\*][6]+[Master-Code], and select 'View Event Buffer' from the list
- 2. Use  $\lceil * \rceil$  to toggle through the event number, partition, and time & date of the event, or  $\lceil \leq \rceil$  and  $\lceil > \rceil$  to view the next or previous event.
- 3. Press [#] twice to exit

### CUSTOMER INFORMATION

### ‣ Date & Time

To program the date and time into a keypad you need to follow these simple steps:

- 1. Enter  $\lceil * \rceil$  [6] + [Master-Code], then  $[1]$
- 2. Enter the current time [HH:MM] (two digits each)
- 3. Enter the date [MM:DD:YY] (two digits each)
- 4. Enter [#] to finish
- 5. Note: Wait a few seconds for the time to re-appear on the keypad.

# ‣ Bypass Zones

Bypassing a zone allows you to leave a door or window open while keeping the rest of the system armed. This is handy if you like to sleep with a window open or you have a problematic zone which is likely to cause a fault. To bypass a zone:

- 1. At any keypad, press  $\lceil * \rceil + \lceil 1 \rceil$
- 2. Enter the zone number you would like to bypass (this must be a two digit number. Ex: "07")
- 3. Press [#]. If you have successfully bypassed the zone, and all others are closed, the green checkmark on the keypad will illuminate.
- 4. Repeat process for other zones

# ‣ Low Battery

Around every 5 years a panel needs a new battery. Once the battery is replaced, you will need to unplug the transformer and the battery for about a minute, then reconnect both in order to clear the low battery fault from the system. This fix applies only to the system backup battery, not the batteries for your individual wireless sensors if you have any. Those should be replaced every 3 years or so, and are best handled by a qualified tech.

# ‣ Dim Keypad Screen

If your keypad screen is too bright, or perhaps even too dim, you can change the contrast/brightness of the display through these simple steps:

- 1. Enter  $\lceil * \rceil$  [6] + [Master-Code]
- 2. Press  $\lceil \leq \rceil$  or  $\lceil \geq \rceil$  to select brightness (and contrast with an alpha keypad which shows zone names), then press  $\lceil * \rceil$
- 3. Press  $\lceil \leq \rceil$  or  $\lceil > \rceil$  to adjust the setting
- 4. Press [#] twice to exit